### **Counselling Procedure - Undergraduate and Postgraduate programmes**

- 1. Candidates who have qualified the Entrance Test/ Agriculture Aptitude Test/Common Entrance Test are eligible for online counselling and required to register for online counselling on admission portal after paying the fee of Rs. 500/-(except MBA programme).
- 2. Candidates are required to fill their choice of college for UG and disciplines for PG programmes priority wise at their login created at the time of submission of admission form. Once the choice is locked it will not be changed.
- 3. Upload their required documents for admission as mentioned in rule 8.
- 4. Make payment of Rs. 500/- through Net-banking/Debit Card/Credit Card.
- 5. Take printout of confirmation page after successful remittance of fee.
- 6. The final submission of online counselling form will remain incomplete if step 4 and 5 are not completed. Such form will stand rejected and no correspondence on this account will be entertained.

## **Demo for online Counselling:-**

#### **Step-1:- Login with your details on Admission Portal.**

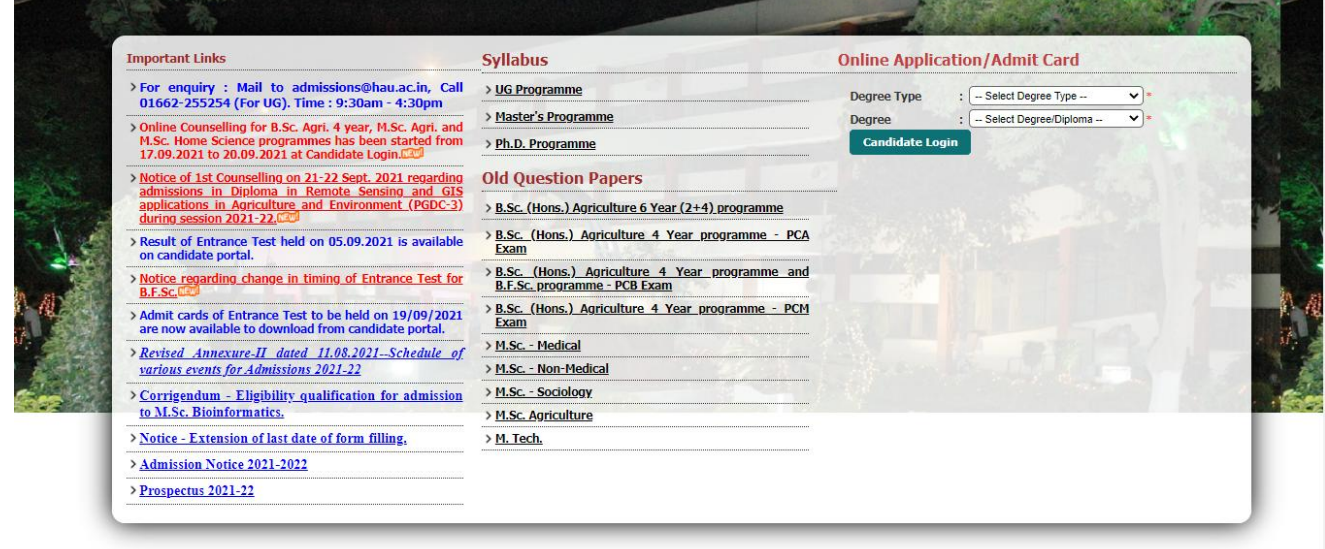

**Step-2:- Click on "Prefrences" available on the right side and fill the requisite details.**

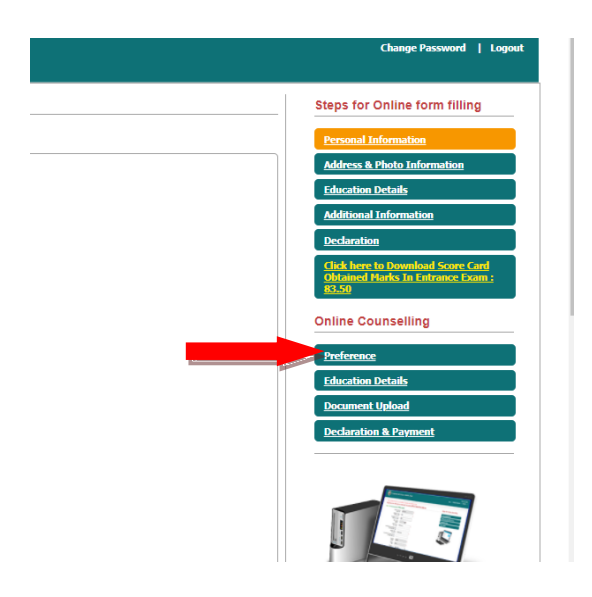

## **Step 3:- Fill the requisite preference and click "Update".**

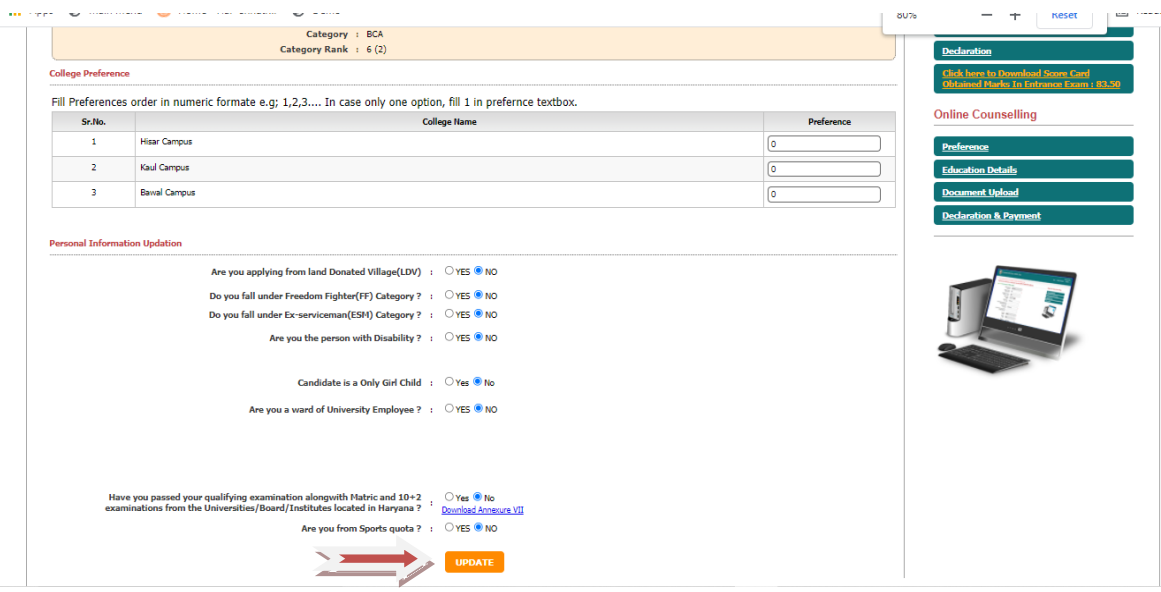

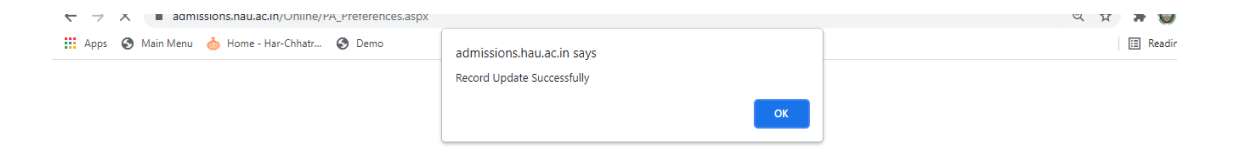

# **Step 4:- Fill the requisite "Education Details".**

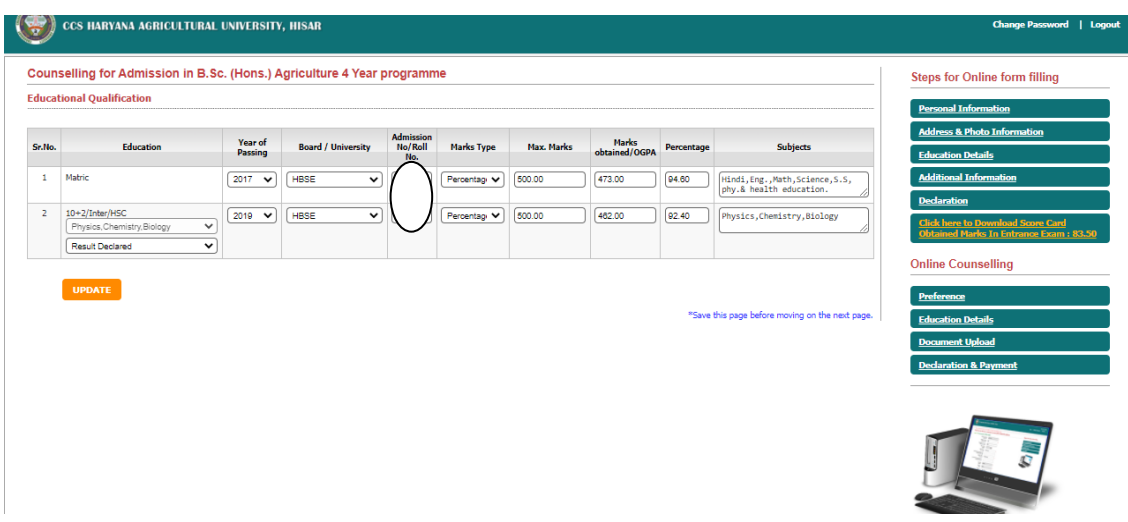

# **Step 5:- Upload the requisite documents.**

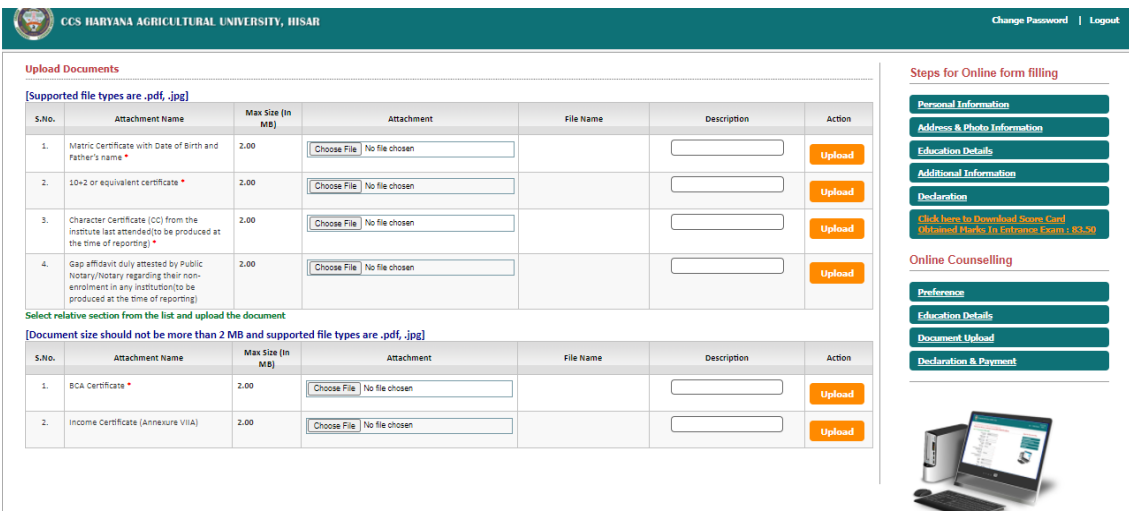

# **Step 6:- Pay the fee and take the print out of the slip.**

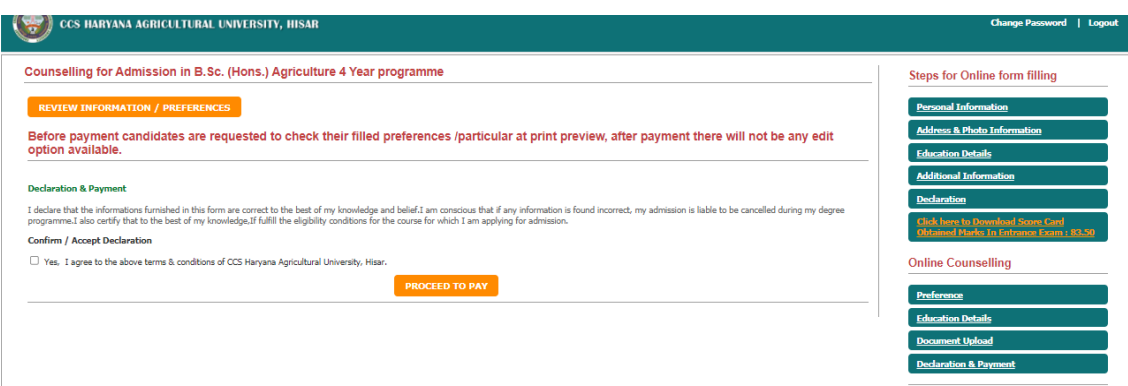